?????? Dopo una autenticazione fallita, il PC non permette di inserire le nuove credenziali né ripete l'autenticazione. ??????

## **Riguarda**

- Windows XP 32 bit
- Windows Vista 32 e 64 bit
- Windows 7

#### **Causa**

Windows in maniera predefinita non risponde a richieste 802.1X per 20 minuti dopo una autenticazione fallita.

## **Risoluzione 1**

Scollegare e ricollegare il cavo di rete o disconnettersi e riconnettersi alla rete Wi-Fi

## **Soluzione 2**

- 1. Scaricare e applicare l'hotfix descritto alla pagina<http://support.microsoft.com/kb/957931>
- 2. Applicare il seguente script che modificherà le seguenti voci nel registry:

HKEY LOCAL MACHINE\SOFTWARE\Microsoft\dot3svc\BlockTime valore 2 tipo DWORD HKEY LOCAL MACHINE\SOFTWARE\Microsoft\wlansvc\BlockTime valore 2 tipo DWORD

Questo permetterà di ritentare l'autenticazione dopo 2 minuti anziché 20.

3. Riavviare il PC per rendere effettive le modiiche.

?????? Al risveglio dalla modalità suspend o dopo una autenticazione fallita, il PC non permette di inserire le nuove credenziali né ripete l'autenticazione. ??????

## **Riguarda**

• Windows 7

## **Sintomi**

Uno dei seguenti in alternativa:

- 1. La scheda di rete ha un ip valido e riporta lo stato autenticato, ma non si verifica passaggio di pacchetti sulla rete (la porta dello switch rimane in modalità non autenticata)
- 2. Dopo il risveglio dalla modalità sleep o hibernate, il PC non risponde alle richieste 802.1x e

l'autenticazione fallisce per timeout.

#### **Causa**

Non pubblicata.

#### **Soluzione**

- 1. Scaricare e applicare l'hotfix descritto alla pagina<http://support.microsoft.com/kb/980295>
- 2. Riavviare il PC per rendere effettive le modiiche.

# **Impostazioni e fine tuning**

# **Sugli authenticator**

[https://www.cisco.com/c/en/us/td/docs/solutions/Enterprise/Security/TrustSec\\_1-99/Dot1X\\_Deploymen](https://www.cisco.com/c/en/us/td/docs/solutions/Enterprise/Security/TrustSec_1-99/Dot1X_Deployment/Dot1x_Dep_Guide.html#wp387271) [t/Dot1x\\_Dep\\_Guide.html#wp387271](https://www.cisco.com/c/en/us/td/docs/solutions/Enterprise/Security/TrustSec_1-99/Dot1X_Deployment/Dot1x_Dep_Guide.html#wp387271)

- 1. Quiet Period: 120 secondi the time the switch remains in quiet state after a failed authentication exchange. When the switch is in quiet state, it means the switch is not listening for new authentication requests from the client.
- 2. resending EAP: 60 secondi the time the switch waits for a response message from the supplicant before resending a request. The default value is 30 seconds.
- 3. Supplicant Timeout: 30 Supplicant Timeout field, enter the time before EAP requests are resent to the supplicant. The default value is 30 seconds
- 4. Max EAP requests: 3 Max EAP Requests field, enter the maximum number of EAP requests that can be sent.

# **Sui Supplicant (windows)**

- 1. Maximum authentication failures
- 2. Maximum EAPOL-Start Messages sent
- 3. Held Period
- 4. Start Period
- 5. Authentication Period

From: <https://docu.units.it/dokuwiki/> - **Area dei Servizi ICT - Documentation**

Permanent link: **<https://docu.units.it/dokuwiki/connect:wired:802.1x:troubleshooting>**

Last update: **2021/07/15 14:46 (3 anni fa)**

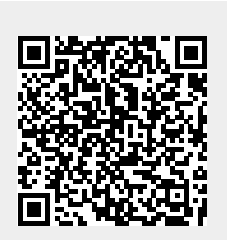